## **Circulation Statistics - SUMMER LIBRARY program**

## Purpose:

Create Summer Library circulation statistics – listed by LIBRARY.

## Location:

MY STATISTICS tab: Custom Circ Count by Item Grp

Setup options:

- a. Basic tab change report name and title to reflect purpose of report
- *FN Circ Count for summer library 2014 – by library*
- b. Transaction selection tab:
- Select all LIBRARIES to be reported (or exclude library NOT reported)
- Transaction date range (Set date range of summer library)
- c. Transaction statistics (use default):
- Column: *TOTAL*
- Row: *ITEM LIBRARY*

## Result (*view with RESULT and FORMAT checked*)**:**

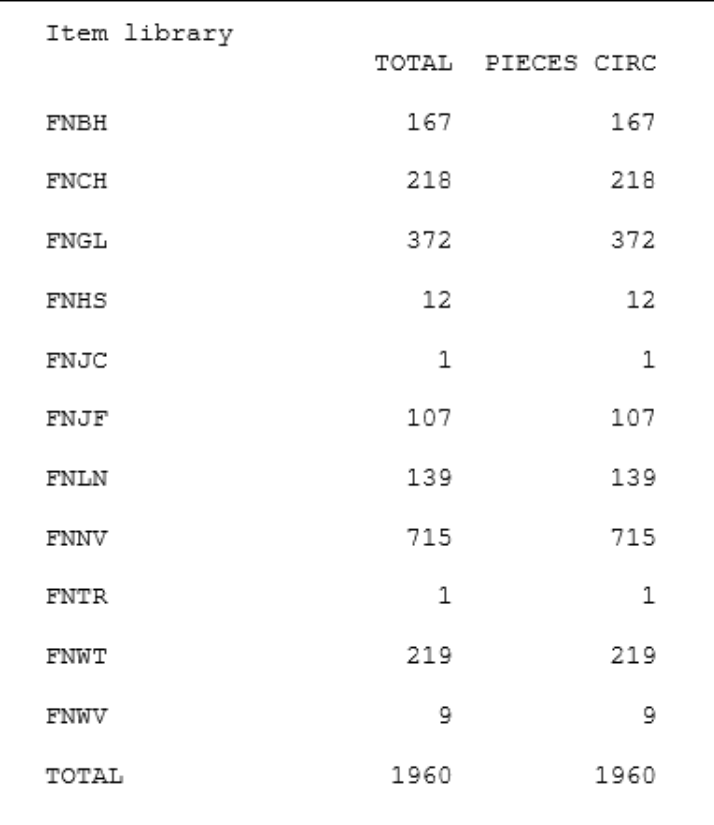

Basic Transaction Statistics Selection Transaction Selection

Library: ~DISTRICT

Transaction date range:  $\overline{06/01/2014\text{-}08/15/20}$